## RISOLVIAMO UN PROBLEMA CON LA CALCOLATRICE GRAFICA

*In questo svolgimento usiamo una calcolatrice grafica* **Texas Instruments***. Nell'eBook e nel sito del libro trovi anche la versione con una calcolatrice grafica* **Casio***.* 

# L'equazione della parabola

Determiniamo l'equazione della parabola con asse parallelo all'asse y passante per i punti  $A(-4, -2)$ ,  $B(4, -1)$ e *C*(2; 2).

### ▶ Impostare la calcolatrice.

Dal menu a tendina scegliamo l'opzione *Aggiungi Grafici*.

| 1:Aggiungi Calcolatrice          | RA |
|----------------------------------|----|
| 2:Aggiungi Grafici               |    |
| 3:Aggiungi Geometria             |    |
| 4: Aggiungi Foglio Elettronico   |    |
| 5:Aggiungi Dati e statistiche    |    |
| 6:Aggiungi Notes                 |    |
| 7:Aggiungi Vernier DataQuest™    |    |
| 最8:Aggiungi Widget               |    |
| 9:Aggiungi l'Editor di programmi |    |
|                                  |    |
|                                  |    |

Appare la seguente schermata.

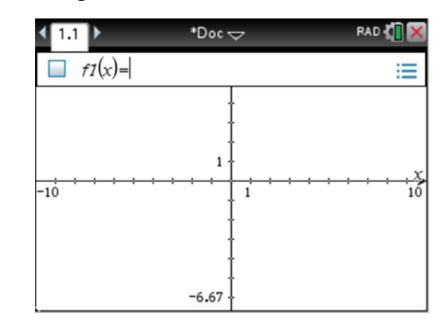

Per il momento non ci interessa la riga di introduzione, che togliamo con la successione di comandi  $Menu \rightarrow Vista \rightarrow Nascondi riga di introduzione.$ 

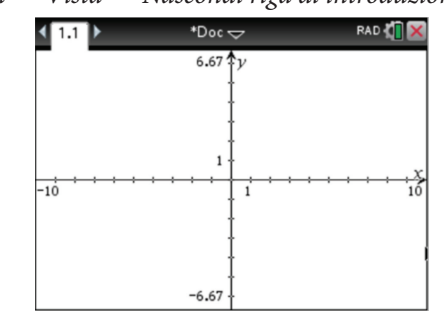

Vogliamo invece visualizzare una griglia di punti: usiamo i comandi *Menu* → Vista → Griglia → Gri*glia di punti*.

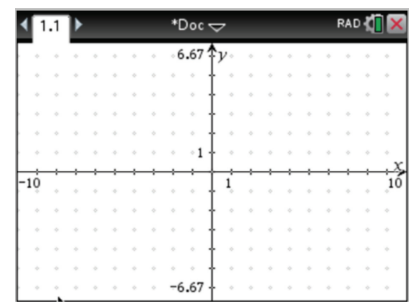

Inseriamo ora nell'ambiente grafico i punti *A*, *B* e *C* con le rispettive coordinate. Per far questo, dal menu diamo i seguenti comandi:

- *Geometria*  $\rightarrow$  *Punti e Linee*  $\rightarrow$  *Punto*;
- $Azioni \rightarrow Coord.$  *ed eq.*

Posizioniamo i punti cliccando direttamente sul grafico.

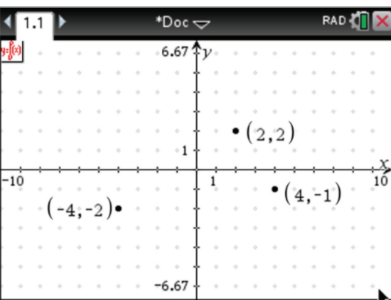

## ▶ Individuare graficamente la parabola.

Osservando la posizione dei punti, possiamo congetturare che la parabola abbia concavità rivolta verso il basso.

Inseriamo allora una parabola di equazione  $y = -x^2$ . Diamo i comandi:

*Inserimento*  $\rightarrow$  *Modelli Equazione*  $\rightarrow$  *Forma standard*  $y = a \cdot x^2 + b \cdot x + c$ .

Al posto dei tre coefficienti *a*, *b* e *c* inseriamo ordinatamente i valori  $-1$ , 0, 0.

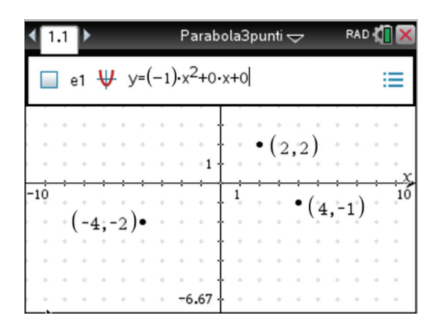

Otteniamo:

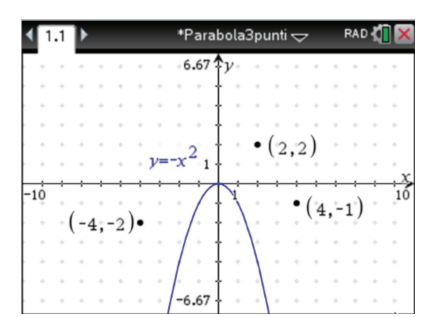

Questa parabola non passa per nessuno dei tre punti, ma tramite il cursore possiamo:

- modificare l'apertura della parabola;
- spostare il vertice.

Effettuiamo queste modifiche fino a ottenere una parabola che passi approssimativamente, con la precisione che possiamo ottenere dal grafico, per i punti *A*, *B* e *C*.

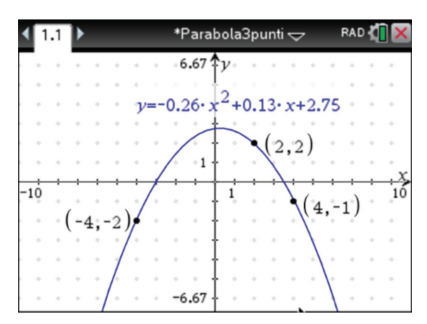

Dalla schermata leggiamo dunque l'equazione approssimata della parabola passante per *A*(-4; -2),  $B(4;-1)$  e  $C(2; 2)$ :

$$
y = -0,26x^2 + 0,13x + 2,75.
$$

#### ▶ Soluzione alternativa.

Operiamo in modo algebrico risolvendo un opportuno sistema di tre equazioni lineari nelle incognite *a*, *b* e *c* che traducono il passaggio della parabola  $y = ax^2 + bx + c$  per i tre punti dati. Otteniamo il seguente sistema:

$$
\begin{cases}\n-2 = a(-4)^2 + b(-4) + c & \text{[16a - 4b + c = -2]} \\
-1 = a \cdot 4^2 + b \cdot 4 + c & \to \text{[16a + 4b + c = -1]} \\
2 = a \cdot 2^2 + b \cdot 2 + c & \text{[4a + 2b + c = 2]}\n\end{cases}
$$

Risolviamo il sistema con il comando *linSolve* come nella schermata successiva.

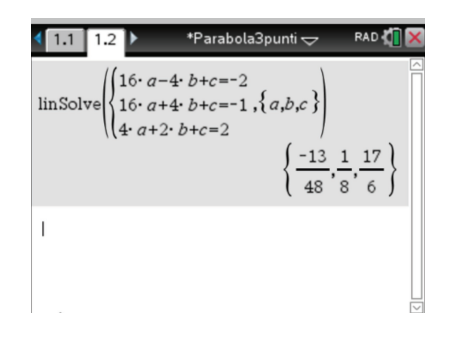

Otteniamo come risultato

$$
a = -\frac{13}{48}
$$
,  $b = \frac{1}{8}$  e  $c = \frac{17}{6}$ .

Quindi troviamo l'equazione esatta della parabola:

$$
y = -\frac{13}{48}x^2 + \frac{1}{8}x + \frac{17}{6}.
$$